## DIALS and BLEND

**James Parkhurst** 

NJUST / CCP4 crystallography school September 2015

### Acknowledgements

#### research papers

Acta Crystallographica Section D Biological Crystallography

ISSN 0907-4449

#### Wolfgang Kabsch

Max-Planck-Institut für Medizinische Forschung, Abteilung Biophysik, Jahnstrasse 29, 69120 Heidelberg, Germany

Correspondence e-mail: wolfgang.kabsch@mpimf-heidelberg.mpg.de

#### XDS

The usage and control of recent modifications package XDS for the processing of rotation described in the context of previous versions include automatic determination of spot size range and recognition and assignment of complete more recognition and assignment of complete of correction/scaling factors and the repixel contents have been removed. Large program been restructured for parallel processing so the and completeness of collected data can be assess measurement.

#### 1. Functional specification

The program package XDS (Kabsch, 1988a,b, developed for the reduction of single-crystal recorded on a planar detector by the rotation monochromatic X-rays. It includes a set of this

XDS accepts a sequence of adjacent n rotation images from a variety of imaging-pla and multiwire area detectors, infers crystal metrics and produces a list of corrected integr of the reflections occurring in the images in a n way. The program assumes that each image c positive amount of crystal rotation and that the incident beam and crystal intersect at one poin imposes no limitations on the detector positive directions of the rotation axis and incident be oscillation range covered by each image.

#### research papers

Acta Crystallographica Section D Biological Crystallography

ISSN 0907-4449

#### J. W. Pflugrath

Molecular Structure Corporation, 9009 New Trails Drive, The Woodlands, TX 77381, USA

Correspondence e-mail: jwp@msc.com

#### The finer things in X-ray diffraction data collection

X-ray diffraction images from two-dimen sensitive detectors can be characterized a depending on whether the rotation-angle incr is greater than or less than the crystal mosaic. The expectations and consequences of the pr and thin images in terms of spatial overlap, X-ray background and  $l/\sigma(I)$  are discussed software suite for processing diffraction is introduced, and results from  $d^*TREK$  are those from another popular package.

#### 1. Introduction

Two-dimensional position-sensitive detectors for many years in X-ray diffraction data coll cular, data from crystals of macromolecules: oligonucleotides and their complexes are acquired with an area detector such as filn obsolete), a multi-wire system, an imagin recently commercialized charge-coupled coupled to a phosphor-coated fiber-optic tape detectors, the crystal, centered in the X-ray be oscillated around a single axis through a sma ~2.0°, while counts from diffracted photons for a specified time. At the end of the sm detector is read out and the counts are store two-dimensional array with each array element to a distinct position on the detector and

#### research papers

Acta Crystallographica Section D Biological Crystallography

ISSN 0907-4449

#### Andrew G. W. Leslie

MRC Laboratory of Molecular Biology, Hills Road, Cambridge CB2 2QH, England

Correspondence e-mail: andrew@mrc-lmb.cam.ac.uk

#### The integration of macromolecular diffraction data

The objective of any modern data-processing program is to produce from a set of diffraction images a set of indices (hkls) with their associated intensities (and estimates of their uncertainties), together with an accurate estimate of the crystal unit-cell parameters. This procedure should not only be reliable, but should involve an absolute minimum of user intervention. The process can be conveniently divided into three stages. The first (autoindexing) determines the unit-cell parameters and the orientation of the crystal. The unit-cell parameters may indicate the likely Laue group of the crystal. The second step is to refine the initial estimate of the unit-cell parameters and also the crystal mosaicity using a procedure known as post-refinement. The third step is to integrate the images, which consists of predicting the positions of the Bragg reflections on each image and obtaining an estimate of the intensity of each reflection and its uncertainty. This is carried out while simultaneously refining various detector and crystal parameters. Basic features of the algorithms employed for each of these three separate steps are described, principally with reference to the program MOSFLM.

#### 1. Introduction

The collection of macromolecular diffraction data has undergone dramatic advances during the last 15 years with the advent of two-dimensional area detectors such as image plates and CCDs, crystal cryocooling and the availability of intense, monochromatic and highly collimated X-ray beams from

Received 19 May 2005 Accepted 24 November 2005

## DIALS

Diffraction Integration for Advanced Light Sources

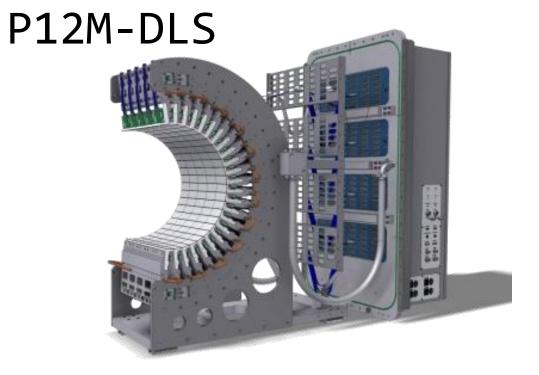

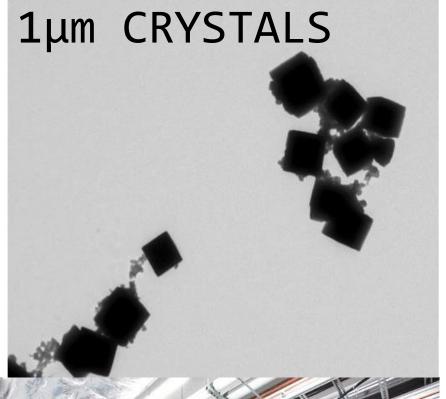

### **New Challenges**

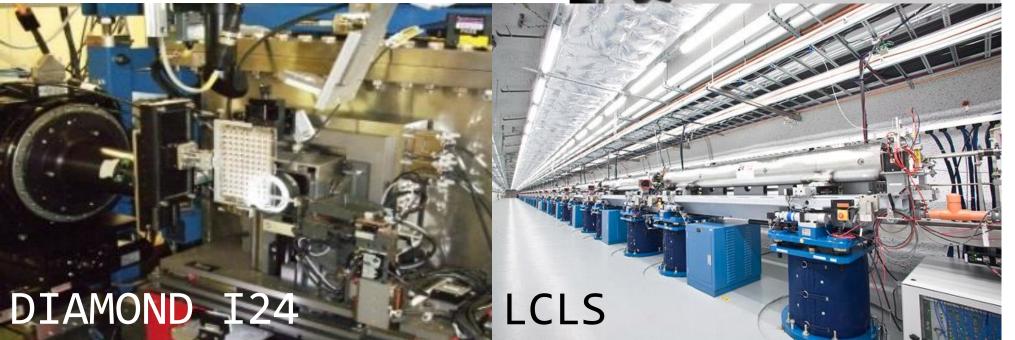

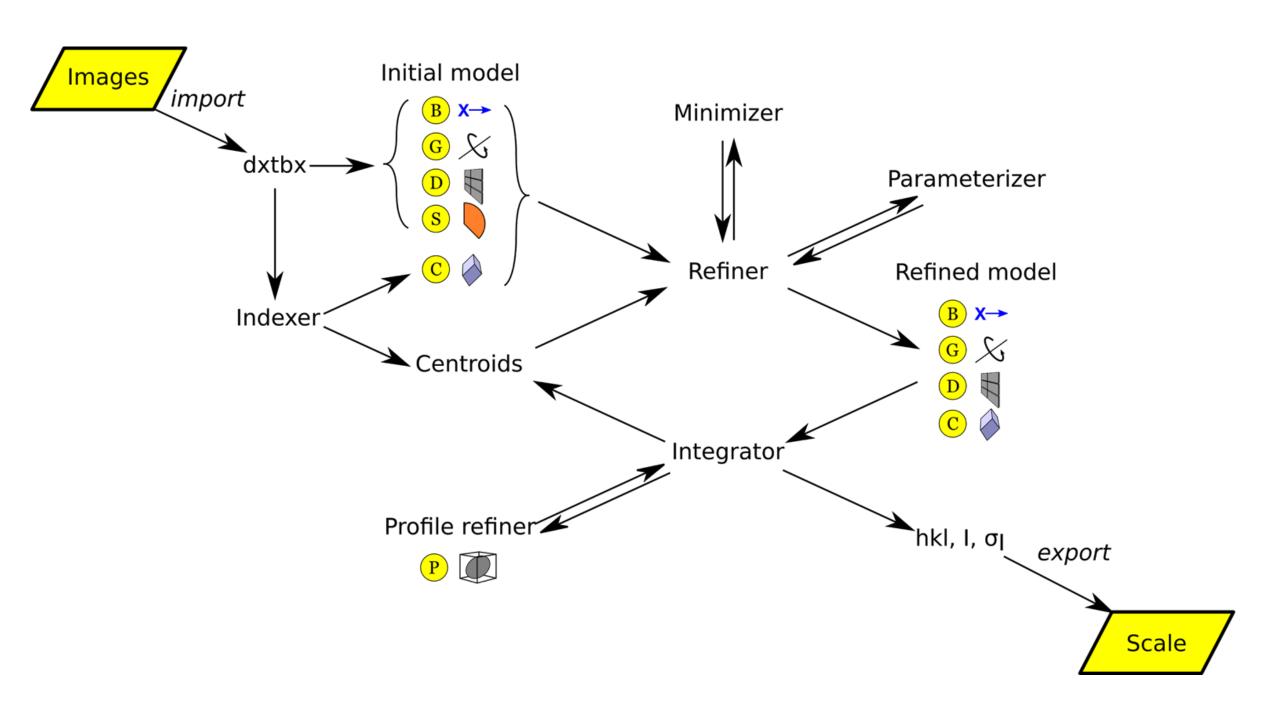

### Main DIALS programs

- dials.import
- •dials.find\_spots
- dials.index
- dials.refine\_bravais\_settings
- •dials.refine
- dials.integrate
- dials.export\_mtz
- (POINTLESS/AIMLESS)

### DIALS on the command line

\$ dials.integrate refined experiments.json

refined.pickle outlier.algorithm=null nproc=4

```
$ dials.import ${data directory}/th 8 2 0*.cbf
                                                     $ dials.export_mtz integrated.pickle
                                                        refined experiments.json hklout=integrated.mtz
$ dials.find spots datablock.json nproc=8
                                                     $ pointless hklin integrated.mtz hklout sorted.mtz >
$ dials.index datablock.json strong.pickle
                                                        pointless.log
$ dials.refine_bravais_settings experiments.json
                                                     $ aimless hklin sorted.mtz hklout scaled.mtz >
  indexed.pickle
                                                        aimless.log << eof</pre>
                                                       resolution 1.3
$ dials.reindex indexed.pickle
                                                       anomalous off
  change of basis op=a,b,c
                                                     eof
$ dials.refine bravais setting 9.json
                                                     $ ctruncate -hklin scaled.mtz -hklout truncated.mtz
  reindexed reflections.pickle
                                                        -colin '/*/*/[IMEAN,SIGIMEAN]' > ctruncate.log
  outlier.algorithm=tukey use all reflections=true
  scan varying=true
  output.experiments=refined experiments.json
```

Who needs a GUI?

### Useful for automation

- Well defined step-by-step analysis process
- Cleanly defined command-line interface
- Comprehensive range of capabilities
- Python-compatible data files for results etc.
- Robust, tested

### Less useful for automation

- Step-by-step analysis process => lots of work to integrate
- Does not include "intelligent decision making"
- Does not (really) include scaling

For more friendly user interface we can use XIA2

sources/Python.app/Contents/MacOS/Python

CCTBX => /Users/graeme/svn/cctbx/modules

CCP4 => /Applications/ccp4-6.5

CLIBD => /Applications/ccp4-6.5/lib/data

CCP4\_SCR => /var/folders/hs/gvssfcd910s0jczjhjczj6h80000gn/T/tmpreQPsS

Working directory: /Users/graeme/Projects/DIALS-6/LIC25\_32

Free space: 218.08 GB

Build: 5267

Contact: xia2.support@gmail.com

XIA2 0.3.8.0

Command line: xia2 -atom Zn -dials /Volumes/GraemeData/data/i04-soleil/Lic25\_str ong/

----- Autoindexing SWEEP1 ------

All possible indexing solutions:

tP 121.50 121.50 57.03 90.00 90.00 90.00

oC 171.82 171.84 57.03 90.00 90.00 90.00

57.01 121.46 121.50 90.00 90.00 90.00

| For AUTOMATIC/DEFAULT/SAD      |
|--------------------------------|
| High resolution limit          |
| Low resolution limit           |
| Completeness                   |
| Multiplicity                   |
| I/sigma                        |
| Rmerge                         |
| Rmeas(I)                       |
| Rmeas(I+/-)                    |
| Rpim(I)                        |
| Rpim(I+/-)                     |
| CC half                        |
| Wilson B factor                |
| Anomalous completeness         |
| Anomalous multiplicity         |
| Anomalous correlation          |
| Anomalous slope                |
| dF/F                           |
| dI/s(dI)                       |
| Total observations             |
| Total unique                   |
| Assuming spacegroup: P 42 21 2 |
| Unit cell:                     |
| 121.505 121.505 57.029         |
| 151.707 151.707 71.052         |

| 1.54   | 6.89   | 1.54  |
|--------|--------|-------|
| 121.50 | 121.50 | 1.58  |
| 100.0  | 99.9   | 100.0 |
| 10.7   | 9.6    | 10.4  |
| 17.0   | 39.3   | 3.4   |
| 0.065  | 0.037  | 0.609 |
| 0.077  | 0.048  | 0.683 |
| 0.072  | 0.040  | 0.675 |
| 0.023  | 0.016  | 0.210 |
| 0.030  | 0.017  | 0.289 |
| 0.999  | 0.998  | 0.893 |
| 14.071 | 0.550  | 0.000 |
| 100.0  | 100.0  | 100.0 |
| 5.5    | 5.8    | 5.3   |
| 0.498  |        | 0.049 |
| 1.251  | 0.000  | 0.000 |
|        | 0.000  | 0.000 |
| 0.081  |        |       |
| 1.260  | 0000   | 40000 |
| 682919 |        | 48088 |
| 63570  | 845    | 4625  |
|        |        |       |
|        |        |       |

# dials.find\_spots

DIALS: Diffraction Integration for Advanced Light Sources

## dials.find\_spots

- Sequence of per-image filters to find strong pixels
- 3D analysis of strong pixels to identify strong spots
- Filter spots by
  - number of pixels
  - peak-centroid distance
  - resolution
  - ice rings
  - untrusted regions

```
$ dials.find spots datablock.json nproc=8
 Setting spotfinder.filter.min_spot_size=3
Configuring spot finder from input parameters
  Finding strong spots in imageset 0
 Finding spots in image 1 to 540...
Extracting strong pixels from images (may take a while)
Extracted strong pixels from images
Merging 8 pixel lists
Merged 8 pixel lists with 922120 pixels
Merged 8 pixel lists with 922120 pixels
Extracting spots
Extracted 219125 spots
Calculating 219125 spot centroids
Calculated 219125 spot intensities
Calculating 219125 spot intensities
Calculated 219125 spot intensities
Found 1 possible hot spots
Found 1 possible hot pixel(s)
Filtering 219125 spots by number of pixels
Filtered 116321 spots by peak-centroid distance
Filtered 116082 spots by peak-centroid distance
 Saving 116082 reflections to strong.pickle Saved_116082 reflections to strong.pickle
```

Time Taken: 31.768495

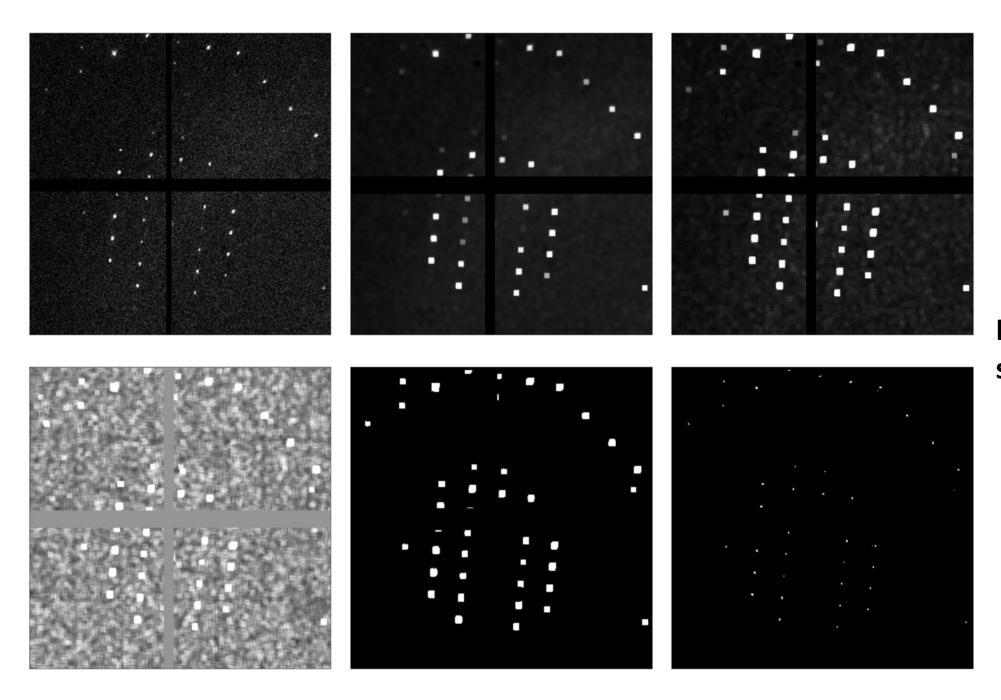

Image processing steps

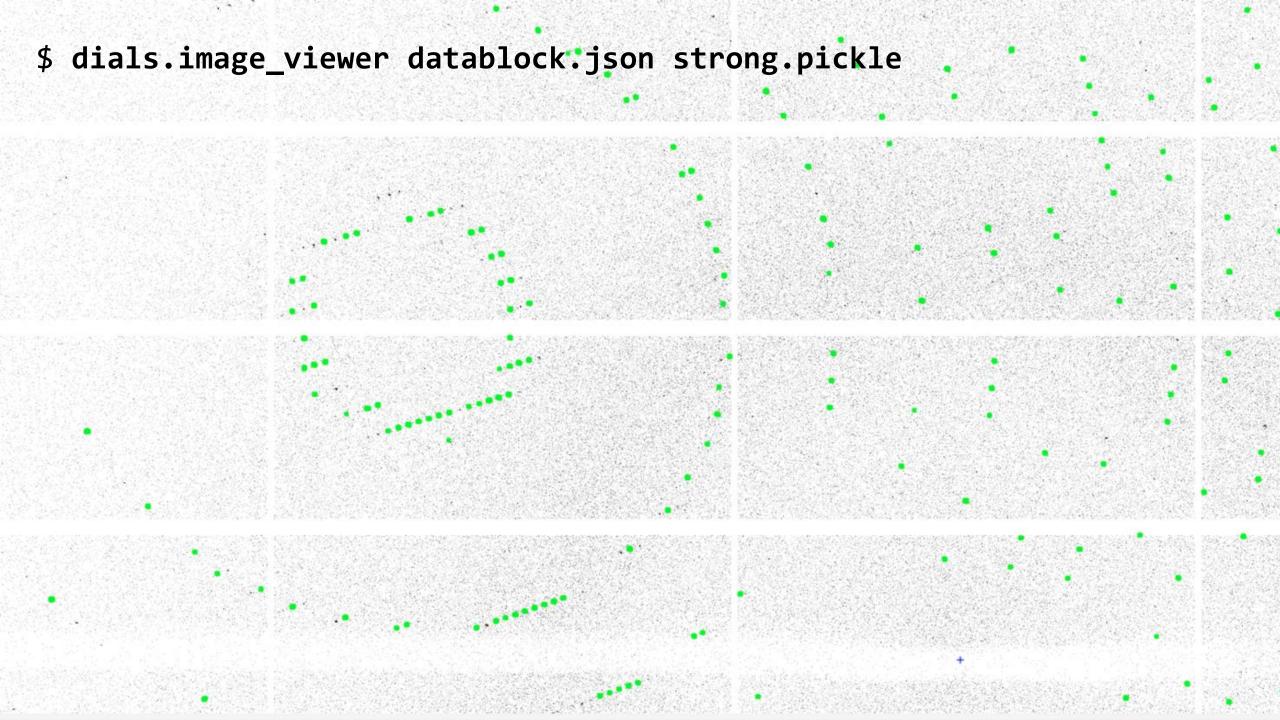

\$ dials.reciprocal\_lattice\_viewer datablock.json strong.pickle

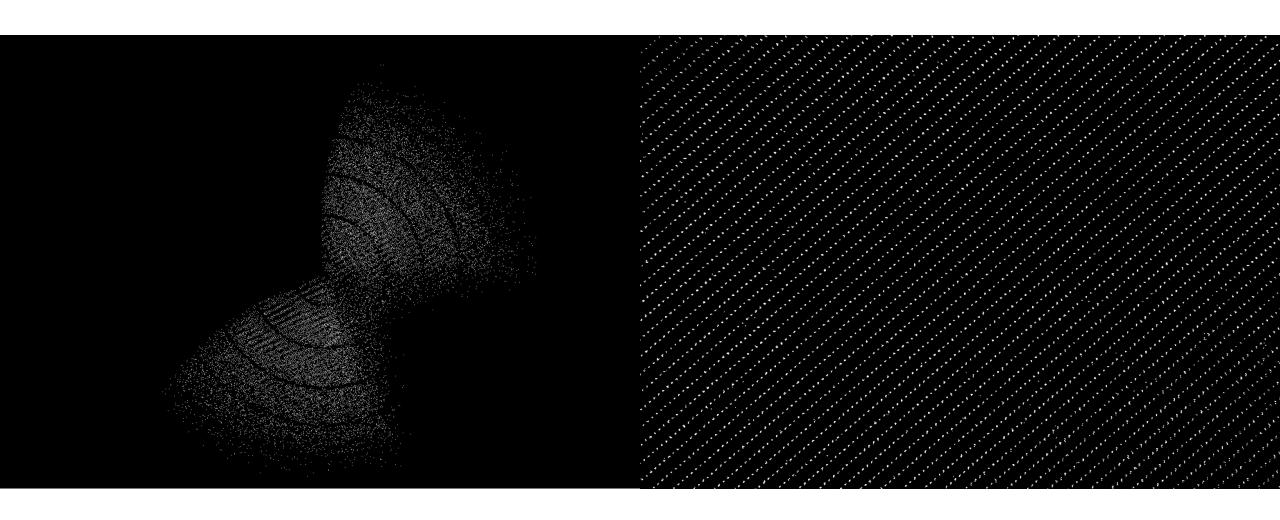

\$ dials.reciprocal\_lattice\_viewer datablock.json strong.pickle

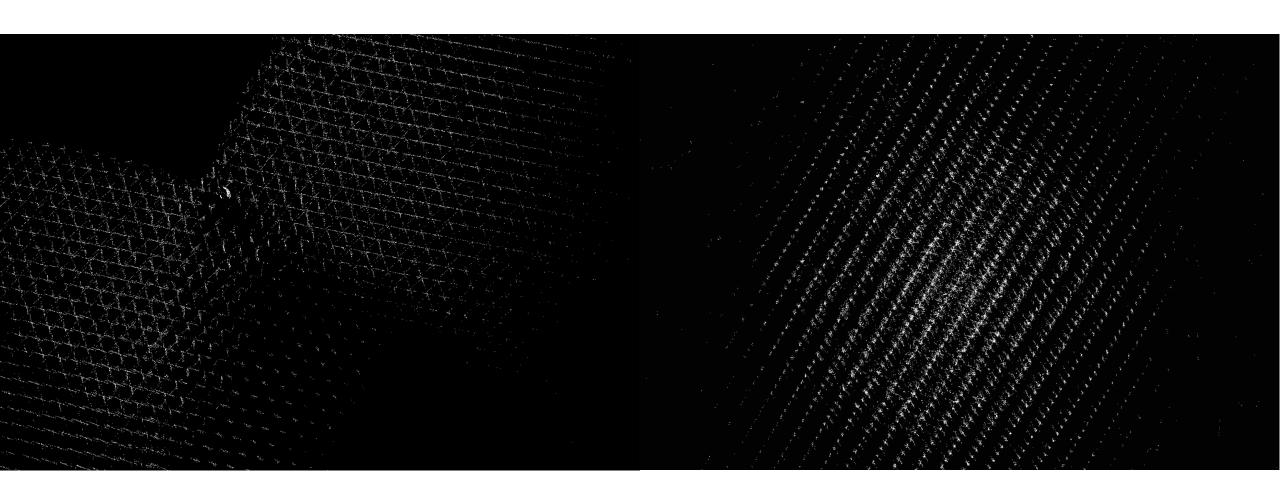

DIALS: Diffraction Integration for Advanced Light Sources

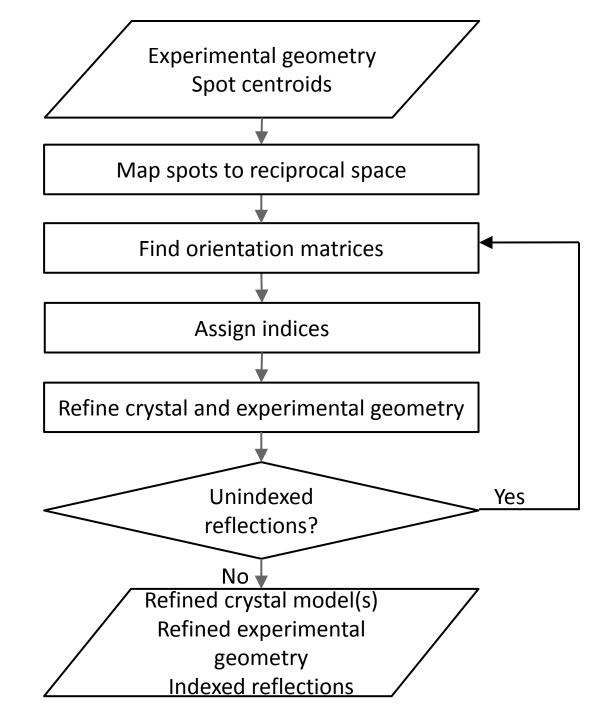

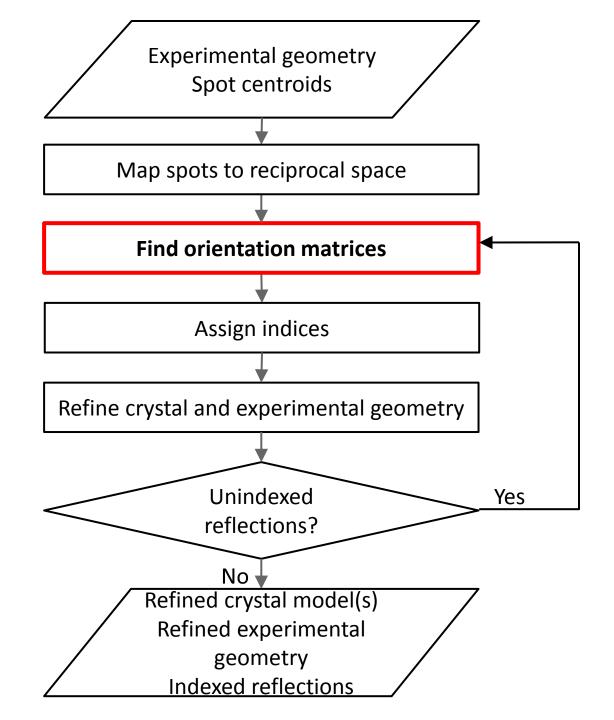

- Choice of 1D & 3D FFT methods or new real space grid search algorithm
- Optionally provide known unit cell and space group

```
$ dials.index datablock.json strong.pickle
Found max_cell: 199.1 Angstrom
Setting d_min: 3.89
RMSDs by experiment:
  Exp
          Nref
                   RMSD X
                              RMSD Y
                                           RMSD Z
                                           (images)
                  0.2881
                             0.25838
Final refined crystal models:
model 1 (114690 reflections):
Crystal:
     Unit cell: (57.804, 57.782, 150.027, 90.009,
   89.991, 89.990)
     Space group:
U matrix: {{
                      0.3455, -0.2589,
     B matrix:
                      -0.0000,
     A = UB:
```

Saving refined experiments to experiments.json Saving refined reflections to indexed.pickle

## Real space grid search

- In many cases the unit cell is known - why not make use of this information?
- 1D FFT (DPS) and 3D FFT algorithms try to determine the magnitude and direction of the basis vectors simultaneously
- If the unit cell is already known, then we only need to determine the direction of the basis vectors

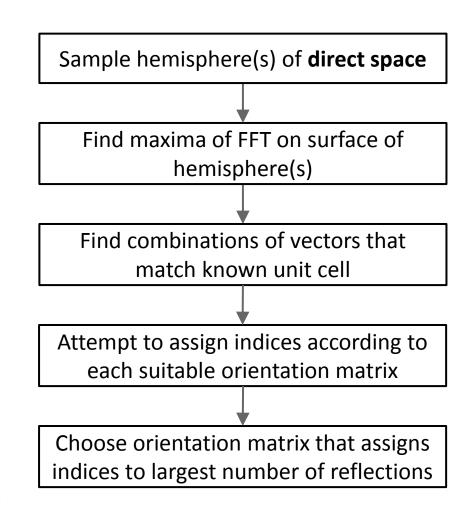

New methods for indexing multi-lattice diffraction data. Gildea *et al.*, *Acta Cryst.* (2014) **D**70, 2652-2666.

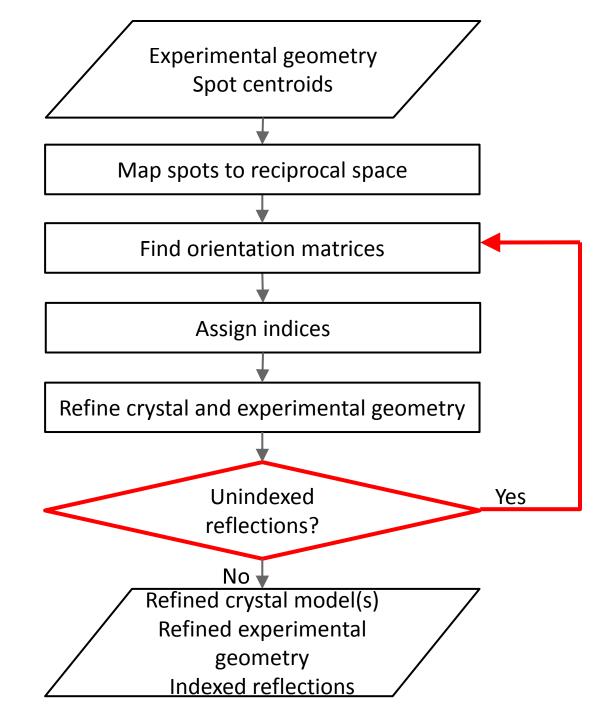

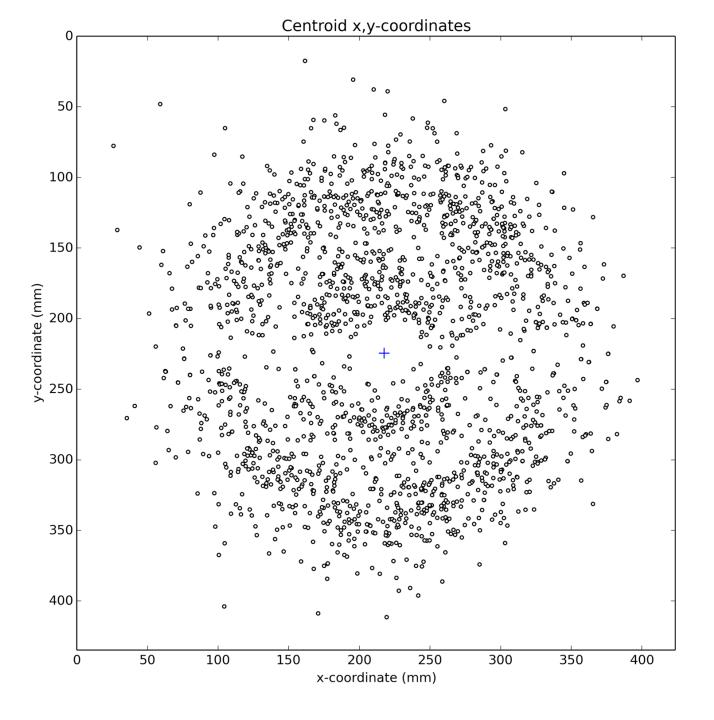

### 1° wedge of data 1858 spots

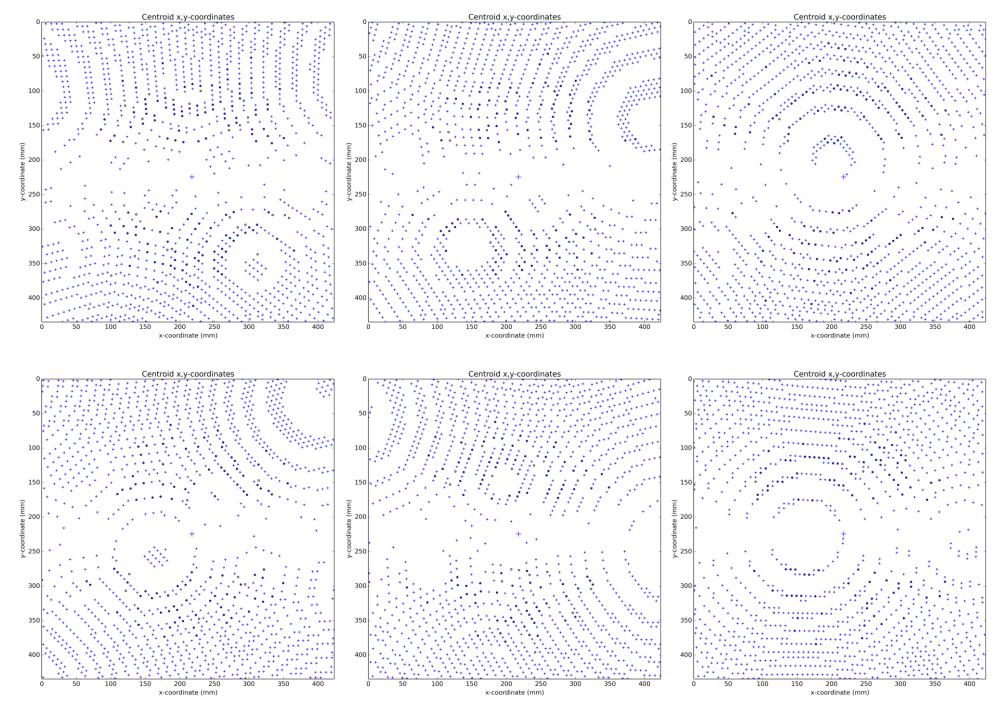

#### 6 lattices identified

## dials.refine\_bravais\_settings

#### \$ dials.refine bravais settings experiments.json indexed.pickle

| Solution Metric fit                                                  | rmsd                                                        | min/max cc                                                                                                    | #spots                                                       | lattice                                |                                                    |              |       | uni                                                | t_cell                           | volume                                                                | cb_op                                        |
|----------------------------------------------------------------------|-------------------------------------------------------------|----------------------------------------------------------------------------------------------------|--------------------------------------------------------------|----------------------------------------|----------------------------------------------------|--------------|-------|----------------------------------------------------|----------------------------------|-----------------------------------------------------------------------|----------------------------------------------|
| 8 0.0250<br>7 0.0133<br>6 0.0217<br>5 0.0250<br>4 0.0131<br>3 0.0133 | 0.072<br>0.071<br>0.071<br>0.072<br>0.070<br>0.070<br>0.071 | 0.787/0.848<br>0.787/0.970<br>0.787/0.899<br>0.970/0.970<br>0.795/0.795<br>0.807/0.807<br>0.899/0.899<br>0.787/0.787 | 4049<br>4049<br>4049<br>4049<br>4049<br>4049<br>4049<br>4049 | tP<br>OC<br>OP<br>MC<br>MP<br>MP<br>MP | 57.78<br>81.72<br>81.73<br>57.76<br>57.79<br>57.77 | 57.76 149.98 | 90.00 | 90.00<br>89.99<br>89.99<br>90.01<br>89.99<br>89.99 | 90.00<br>90.00<br>90.00<br>90.00 | 1001813<br>500537<br>1002178<br>1001809<br>500676<br>500732<br>500744 | a,b,c<br>a-b,a+b,c<br>a+b,-a+b,c<br>-b,-a,-c |

\$ ls bravais\_setting\_\*.json bravais\_setting\_1.json bravais\_setting\_2.json bravais\_setting\_3.json bravais\_setting\_4.json bravais\_setting\_5.json bravais\_setting\_6.json bravais\_setting\_7.json bravais\_setting\_8.json bravais\_setting\_9.json

## dials.refine

DIALS: Diffraction Integration for Advanced Light Sources

### Centroid refinement

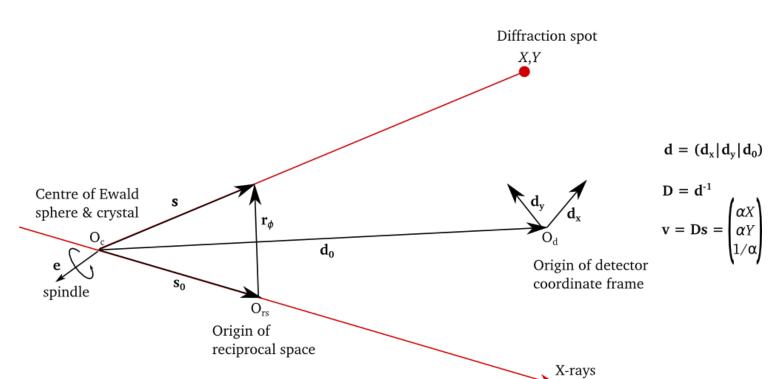

- Refine parameters that affect central impacts\*
- Parameters that affect general impacts (mosaicity, Δλ, etc) are determined by profile modelling

### Parameterisation

#### There are 18 parameters in the *P* 1 case:

| rameterisation | in dials.refine  | e for scan-static refinement using a sing                                                   |
|----------------|------------------|---------------------------------------------------------------------------------------------|
|                | panel detec      | tor.                                                                                        |
| Model state    | Parameters       | Action                                                                                      |
|                | $\mu_1$          | rotation about initial $\hat{\mu}_2 \times \hat{\mathbf{s}_0}$                              |
| $s_0$          | $\mu_2$          | rotation about initial $\hat{s_0} \times \hat{e}$                                           |
|                | $\nu$            | set length of $s_0$ (wavenumber)                                                            |
|                | $\phi_1$         | rotation about laboratory $X$                                                               |
| U              | $\phi_2$         | rotation about laboratory $Y$                                                               |
|                | $\phi_3$         | rotation about laboratory $Z$                                                               |
| В              | $g_{11}^*$       | _                                                                                           |
|                | $g_{22}^*$       |                                                                                             |
|                | $g_{33}^*$       | set metrical matrix elements                                                                |
|                | $g_{12}^*$       | set metrical matrix elements                                                                |
|                | $g_{13}^{st}$    |                                                                                             |
|                | $g_{23}^{st}$    |                                                                                             |
|                | $p_0$            | set distance along initial $\mathbf{d_f} \times \mathbf{d_s}$                               |
| d              | $t_1$            | translation along initial $\hat{\mathbf{d}_f}$                                              |
|                | $t_2$            | translation along initial $\hat{\mathbf{d}}_{\mathbf{s}}$                                   |
|                | $\tau_1$         | rotation about initial $\hat{\mathbf{d}}_{\mathbf{f}} \times \hat{\mathbf{d}}_{\mathbf{s}}$ |
|                | •                | rotation about initial $\hat{\mathbf{d}}_{\mathbf{f}}$                                      |
|                | -                | rotation about initial $\hat{\mathbf{d}}_{\mathbf{s}}$                                      |
|                | Model state so U | $egin{array}{cccccccccccccccccccccccccccccccccccc$                                          |

Usually v and  $\mu_1$  are fixed

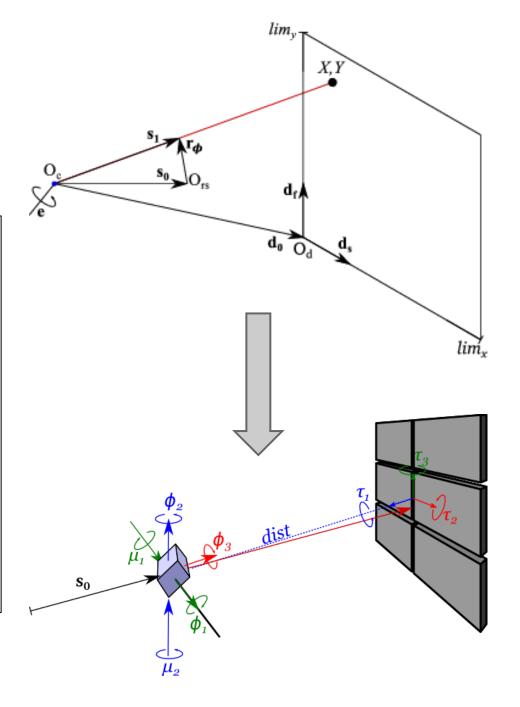

## Scan-varying refinement

- We do global, not local, refinement
- How to model changes to the crystal model over time?
- Scan divided into equal-sized intervals
- Crystal parameterisation split over sample points
- Gaussian smoother, inspired by AIMLESS

## Scan-varying refinement

#### 117 parameters:

- 6 detector
- 1 beam
- 3 crystal orientation ×22 "samples"
- 2 unit cell parameters ×22 "samples"

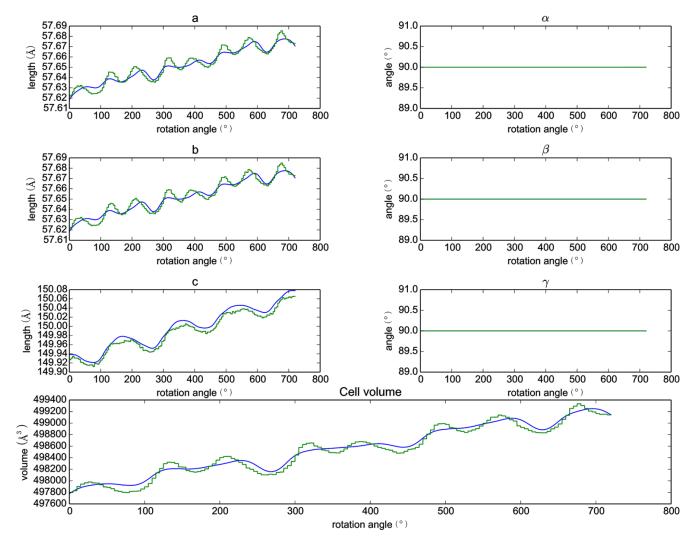

## Scan-varying refinement

#### 117 parameters:

- 6 detector
- 1 beam
- 3 crystal orientation ×22 "samples"
- 2 unit cell parameters ×22 "samples"

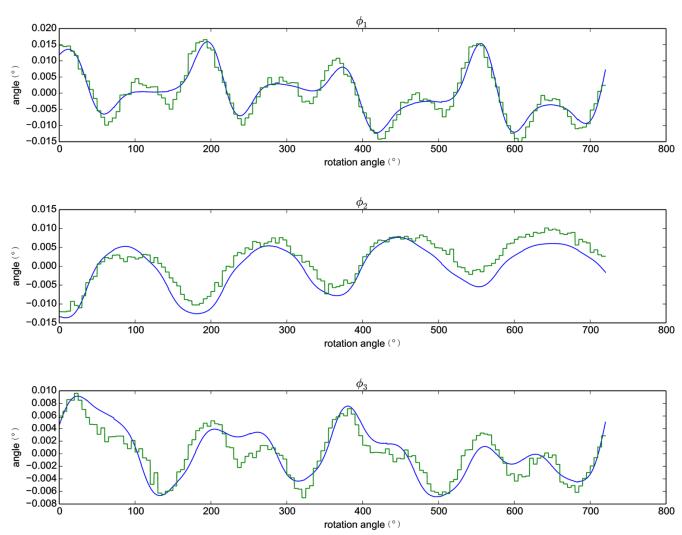

## Multiple experiments

- Global refinement across datasets that share some models
- Typical use cases involve multiple crystals

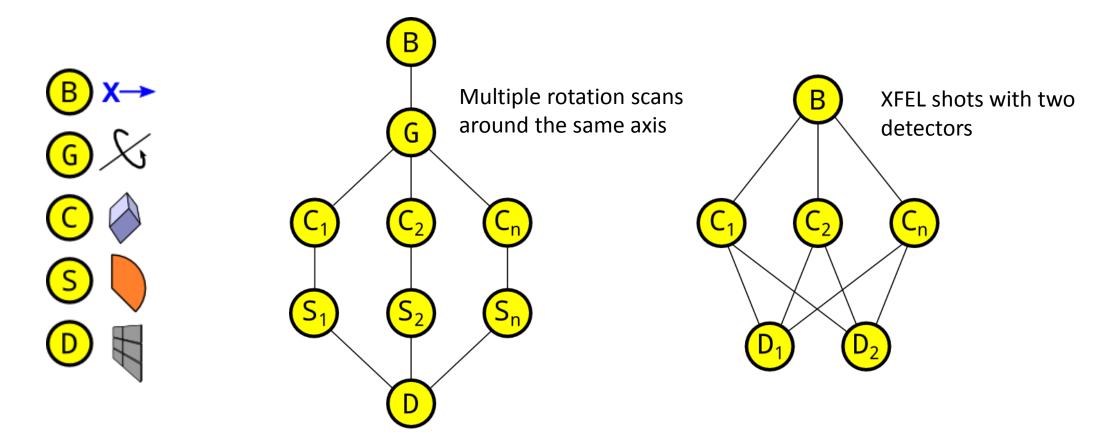

## Multiple experiments

- Global refinement across datasets that share some models
- Typical use cases involve multiple crystals

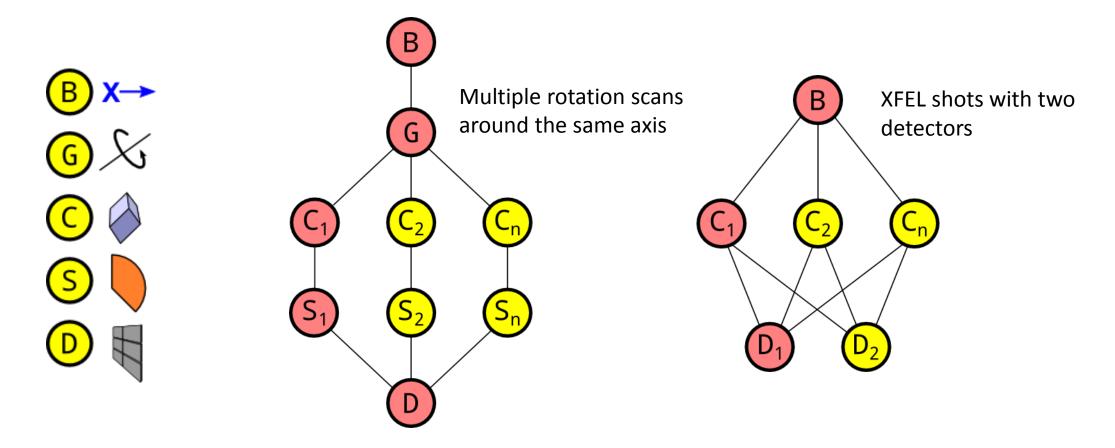

## Multiple experiments

#### Cubic polyhedrin crystals, 1° scans

#### One lattice

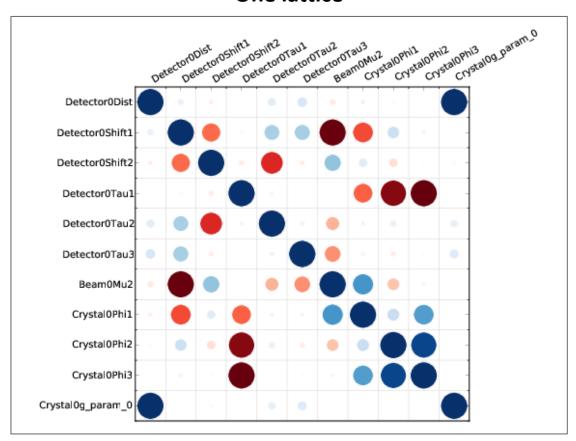

#### 5 sweeps (16 lattices)

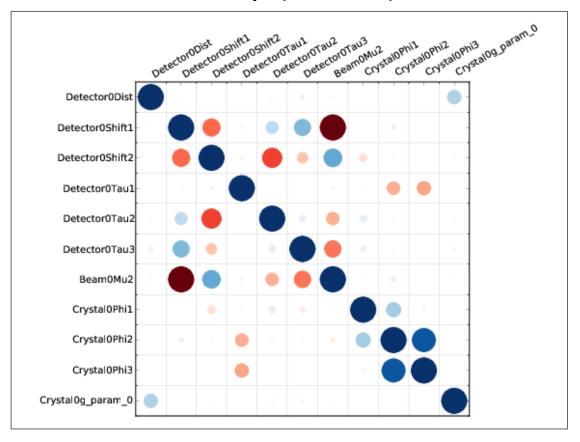

### Joint refinement

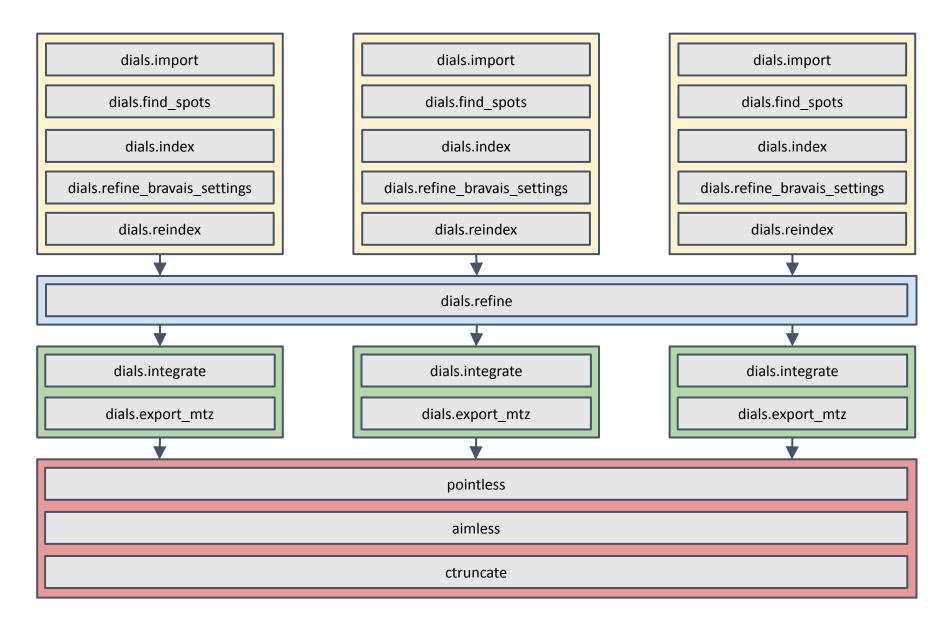

# Multiple experiments

#### Use joint refinement as a preparatory step for BLEND

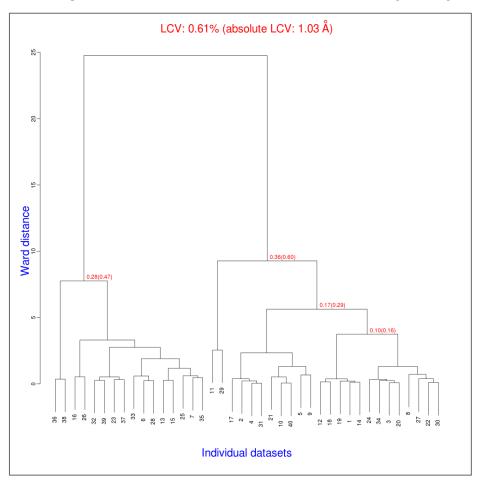

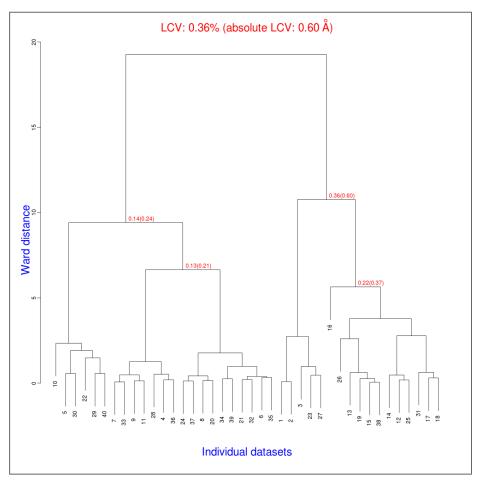

TehA data. See forthcoming *Acta Cryst. D***71** (June 2015) for original analysis

# dials.integrate

DIALS: Diffraction Integration for Advanced Light Sources

## Tasks in dials.integrate

Calculate the bounding box parameters from strong reflections

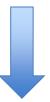

Predict the positions of reflections on the images

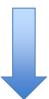

Build reference profiles across all images

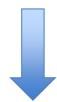

Integrate the reflections and save output

#### Computing reflection shoeboxes

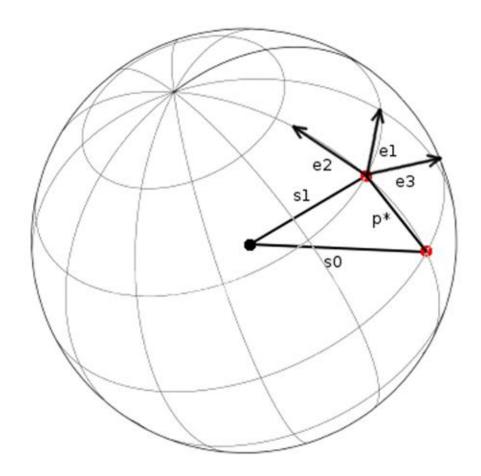

Profile coordinate system

Use the kabsch model of a normal distribution on the surface of the Ewald sphere

$$\exp(\frac{-\epsilon_1^2}{2\sigma_D^2}) \exp(\frac{-\epsilon_2^2}{2\sigma_D^2}) \exp(\frac{-\epsilon_3^2}{2\sigma_M^2})$$

$$e_1 = S_1 \times S_0/|S_1 \times S_0|$$

$$e_2 = S_1 \times e_1/|S_1 \times e_1|$$

$$e_3 = (S_1 + S_0)/|S_1 + S_0|$$

### Computing reflection shoeboxes

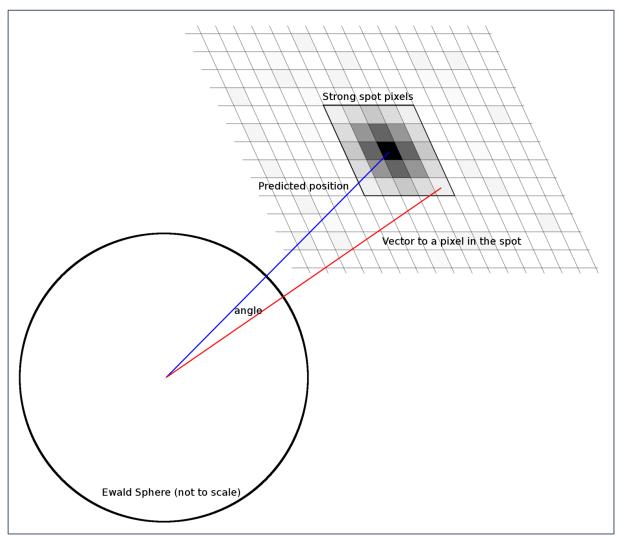

 $\sigma_{\text{D}}$  is calculated from the spread of angles between the predicted diffracted beam vector and the vector for each strong pixel in the spot

 $\sigma_{\text{M}}$  is calculated by maximum likelihood method assuming a normal distribution of phi residuals for each strong pixel in the spot

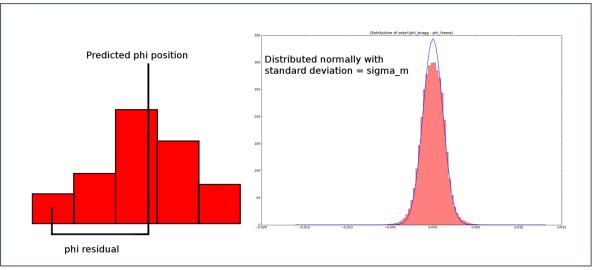

# Background modelling

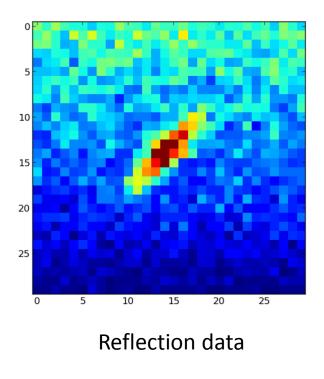

10 15 20 25 Reflection mask

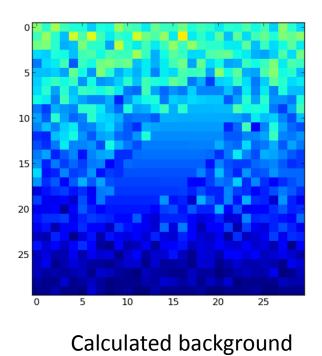

## Background models

- Options to model the background under the peak as either
  - A constant across each image
  - A constant across all images
  - A plane across each image
  - A hyper-plane across all images
- Computed using simple linear least squares

## Integration

- Integration algorithm options:
  - Summation
  - 3D profile fitting (as in XDS)
  - 2D profile fitting (future)

# 3D profile fitting coordinate system

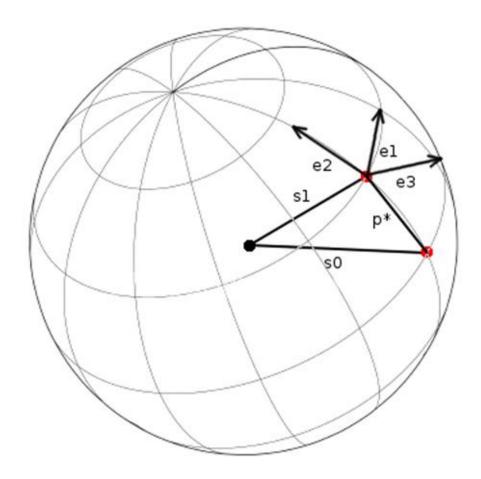

Profile coordinate system

Use Kabsch coordinate system

- Corrects for geometrical distortions
- Makes spots appear to have taken shortest path through Ewald sphere
- Model assumes a Gaussian profile in Kabsch coordinate system

$$e_1 = S_1 \times S_0/|S_1 \times S_0|$$

$$e_2 = S_1 \times e_1/|S_1 \times e_1|$$

$$e_3 = (S_1 + S_0)/|S_1 + S_0|$$

# 3D profile fitting pixel gridding

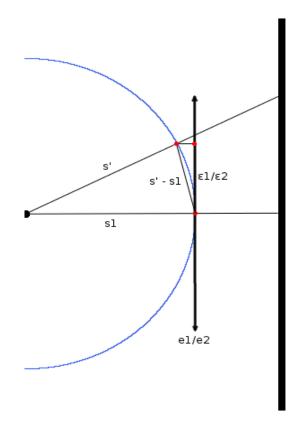

Pixels are mapped to the Ewald sphere

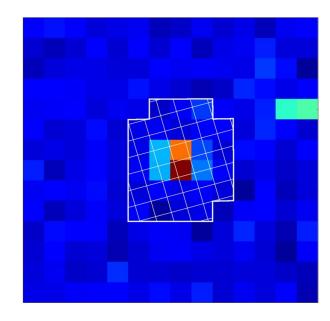

Counts are redistributed to Ewald sphere grid by computing fractional overlap of each pixel and Ewald sphere grid point

# 3D profile fitting phi gridding

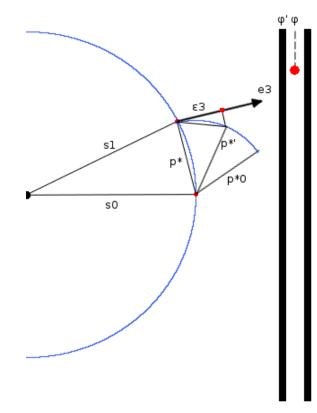

Frames are transformed to make reflection appear as if it took the shortest path through the Ewald sphere

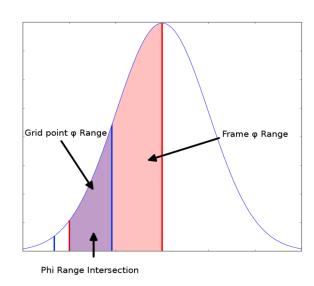

Counts on each image are distributed by finding the angular overlap between each grid point and each image and integrating over the intersection

## Building reference profiles

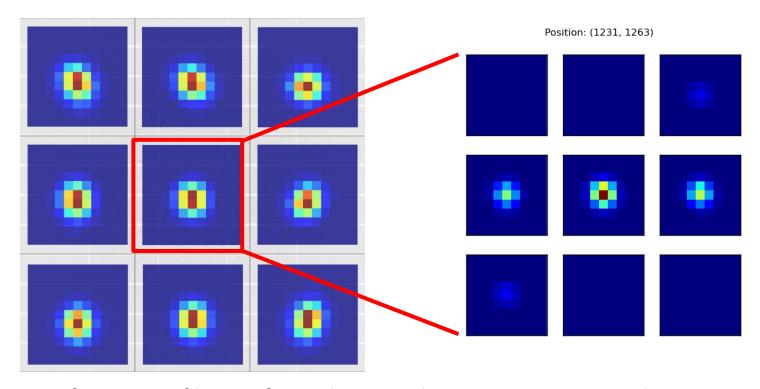

- Reference profiles are formed on a grid covering a given angular range
- Grid options include:
  - Rectangular grid (as in Mosflm)
  - Circular grid (as in XDS)
  - Single reflection (currently for multi-panel detectors)

# Building reference profiles

Each strong spot contributes to building the profile at adjacent grid points

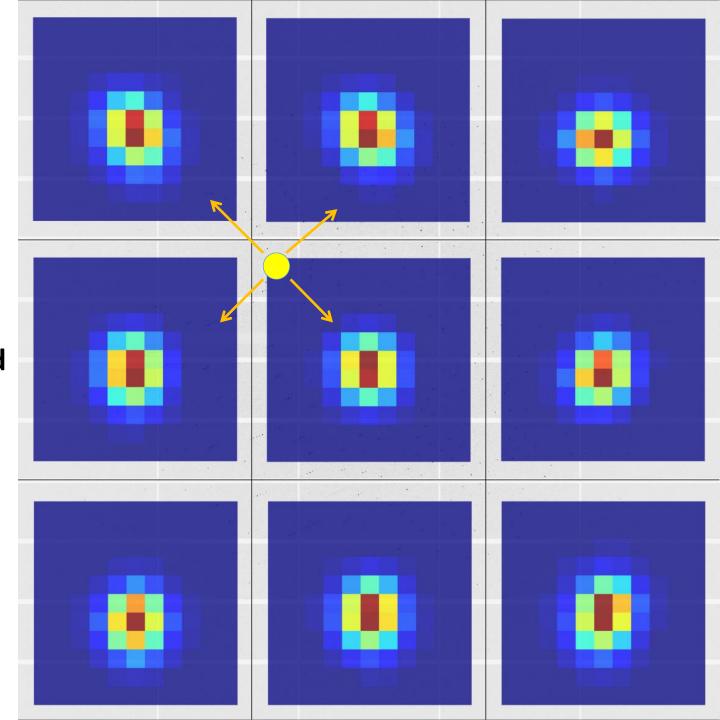

# Fitting reference profiles

Each reflection is fitted against its closest reference profile

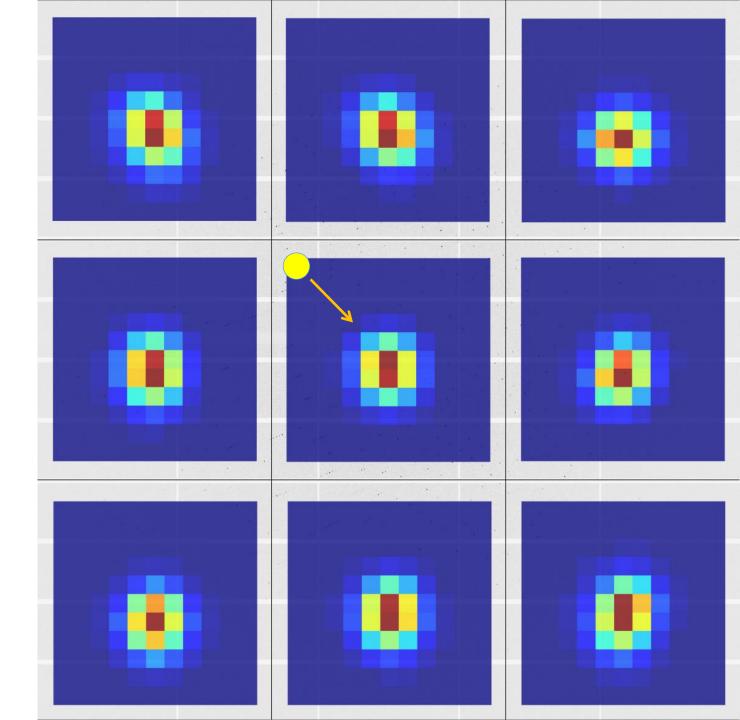

#### http://dials.diamond.ac.uk/doc/documentation/tutorials/

#### **DIALS**

Diffraction Integration for Advanced Light Sources

#### Navigation

About

Installation

Getting started

Documentation

**Publications** 

Links

License

#### Processing in Detail

#### Introduction

DIALS processing may be performed by either running the individual tools (spot finding, indexing, refinement, integration, exporting to MTZ) or you can run xia2 -dials, which makes informed choices for you at each stage. In this tutorial we will run through each of the steps in turn, checking the output as we go. We will also enforce the correct lattice symmetry.

#### Tutorial data

The following example uses a Thaumatin dataset collected using beamline IO4 at Diamond Light Source which is available for download from DOI 10.5281/zenodo.10271

#### Import

The first stage of step-by-step DIALS processing is to import the data - all that happens here is that the image headers are read, and a file describing their contents (<u>datablock.json</u>) is written. It's worth noting that if this file is changed subsequent processing can use this.

```
dials.import data/th_8_2_0*cbf
```

The output just describes what the software understands of the images it was passed, in this case one sweep of data containing 540 images.

```
The following parameters have been modified:
input {
   datablock = <image files>
}

DataBlock 0
   format: <class 'dxtbx.format.FormatCBFMiniPilatusDLS6MSN100.FormatCBFMiniPilatusDLS6MSN100'>
   num images: 540
   num sweeps: 1
   num stills: 0

Writing datablocks to datablock.json
```

#### Find Spots

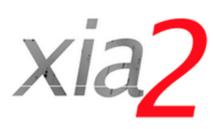

#### Navigation

Getting started

Using xia2

Installation

Introductory example

Insulin tutorial

Program output

Parameters

Comments

History

Acknowledgements

Release notes

License

#### Quick start guide

http://xia2.sourceforge.net/quick\_start.html

If you don't like reading manuals and just want to get started, try:

```
xia2 -2d /here/are/my/images
```

or:

```
xia2 -3d /here/are/my/images
```

or:

```
xia2 -dials /here/are/my/images
```

(remembering of course -atom X if you want anomalous pairs separating in scaling.) If this appears to do something sensible then you may well be home and dry. Some critical options:

| Option     | Usage                                                                      |
|------------|----------------------------------------------------------------------------|
| -atom<br>X | tell xia2 to separate anomalous pairs i.e. $I(+) \neq I(-)$ in scaling     |
| -2d        | tell xia2 to use MOSFLM and Aimless                                        |
| -3d        | tell xia2 to use XDS and XSCALE                                            |
| -3dii      | tell xia2 to use XDS and XSCALE, indexing with peaks found from all images |
| -dials     | tell xia2 to use DIALS and Aimless                                         |

If this doesn't hit the spot, you'll need to read the rest of the documentation.

#### Non-planar detectors

- Long wavelength beamline I23 @
   Diamond Light Source
- Custom P12M
- Excellent data experiment in vacuum
- Support simple via dxtbx

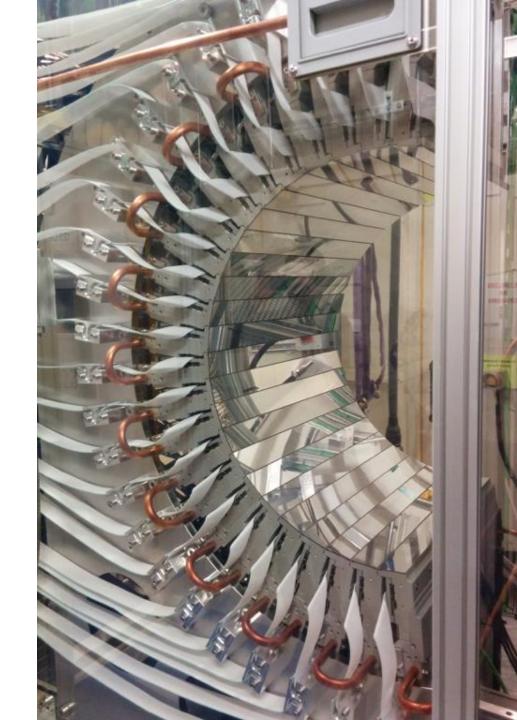

#### Data

- Very low background (in vacuum)
- Very sharp spots despite lack of beam focussing at the time
- Data collection at 9 keV
- Two theta to around 75° hence design of detector
- Currently single axis goniometer

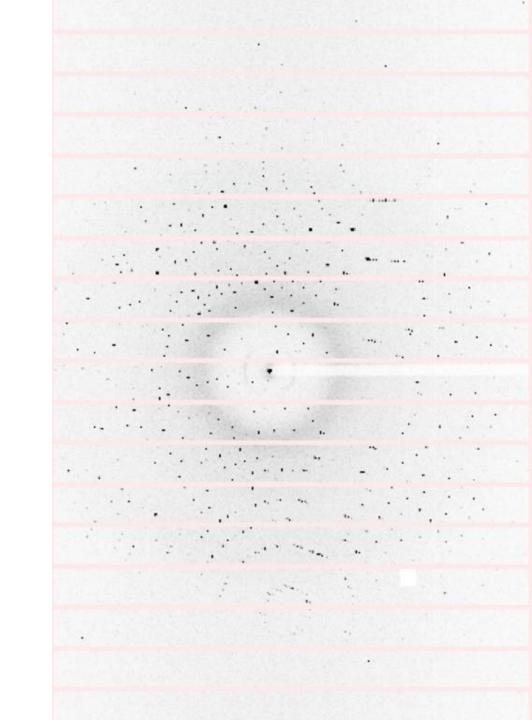

# Data at low resolution

#### Results

- Processed using "standard" script
- Scaled with AIMLESS again using standard commands
- Phased with shelxc/d/e gives excellent maps

|                                       | <b>Overall</b> | InnerShell | OuterShell |
|---------------------------------------|----------------|------------|------------|
| Low resolution limit                  | 28.93          | 28.93      | 1.12       |
| High resolution limit                 | 1.10           | 6.02       | 1.10       |
| Rmerge (within I+/I-)                 | 0.047          | 0.022      | 0.715      |
| Rmerge (all I+ and I-)                | 0.050          | 0.025      | 0.766      |
| Rmeas (within I+/I-)                  | 0.052          | 0.024      | 0.820      |
| Rmeas (all I+ & I-)                   | 0.053          | 0.027      | 0.821      |
| Rpim (within I+/I-)                   | 0.022          | 0.009      | 0.392      |
| Rpim (all I+ & I-)                    | 0.016          | 0.008      | 0.288      |
| Rmerge in top intensity bin           | 0.023          | _          | _          |
| Total number of observations          | 910205         | 7848       | 30945      |
| Total number unique                   | 93738          | 781        | 4010       |
| Mean((I)/sd(I))                       | 15.3           | 37.0       | 2.5        |
| Mn(I) half-set correlation CC(1/2)    | 1.000          | 1.000      | 0.634      |
| Completeness                          | 90.2           | 99.3       | 79.0       |
| Multiplicity                          | 9.7            | 10.0       | 7.7        |
| Anomalous completeness                | 88.6           | 100.0      | 77.6       |
| Anomalous multiplicity                | 4.9            | 6.2        | 3.9        |
| DelAnom correlation between half-sets |                | 0.467      | 0.024      |
| Mid-Slope of Anom Normal Probability  | 0.917          | -          | _          |
|                                       |                |            |            |

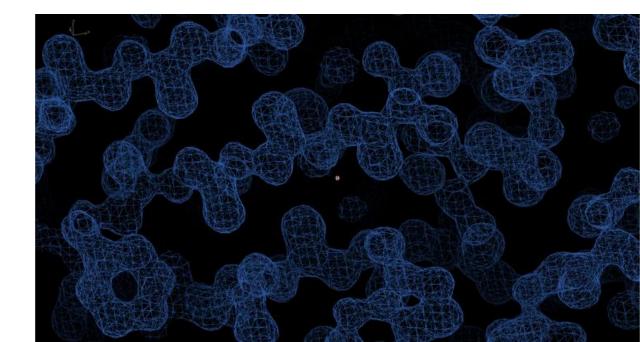

# Not just data processing

DIALS: Diffraction Integration for Advanced Light Sources

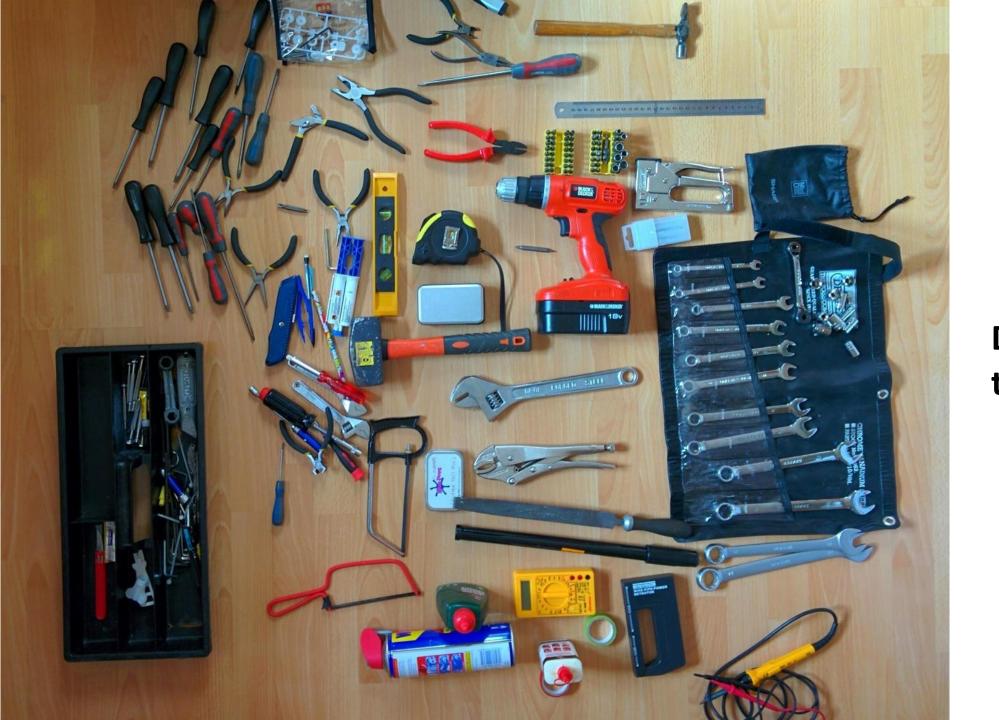

DIALS is a toolbox

#### Full toolbox

dials.analyse output dials.extract\_shoeboxes dials.pythonw dials.background lookup dials.filter good intensities dials.check\_indexing\_symmetry dials.filter reflections dials, refine dials.combine\_experiments dials.find\_hot\_pixels dials.compare mosflm dials dials.find\_overlaps dials.compare mosflm xds dials.find spots dials.reindex dials.compare\_orientation\_matrices dials.find\_spots\_client dials.compare\_reflections dials.find spots server dials.rs\_mapper dials.compare xds dials dials.generate mask dials.compare xds dials2 dials.generate process test reflections dials.create\_profile\_model dials.generate\_test\_reflections dials.detector\_max\_resolution dials.image\_viewer dials.discover\_better\_experimental\_model dials.import dials.display\_reference\_profiles dials.import xds dials.dge dials.index dials.estimate\_resolution\_limit dials.integrate dials.show\_spots dials.export dials.merge cbf dials.simulate dials.merge reflection lists dials.export mosflm dials.export\_mtz dials.plot\_reflections dials.export\_nxmx dials.plot\_scan\_varying\_crystal dials.export\_nxmx\_to\_mtz dials.predict dials.export spot xds dials.print test reflections dials.export\_text dials.process dials.stereographic\_projection dials.python dials.export\_xds

dials.reciprocal lattice viewer dials.refine\_bravais\_settings dials.reflection\_viewer dials.remove\_absent\_reflections dials.show build path dials.show dist paths dials.show\_extensions dials.show\_indexed\_strong dials.show isig rmsd dials.show models dials.show\_profiles dials.simulate rs dials.slice sweep dials.sort\_reflections dials.split experiments dials.spot counts per image

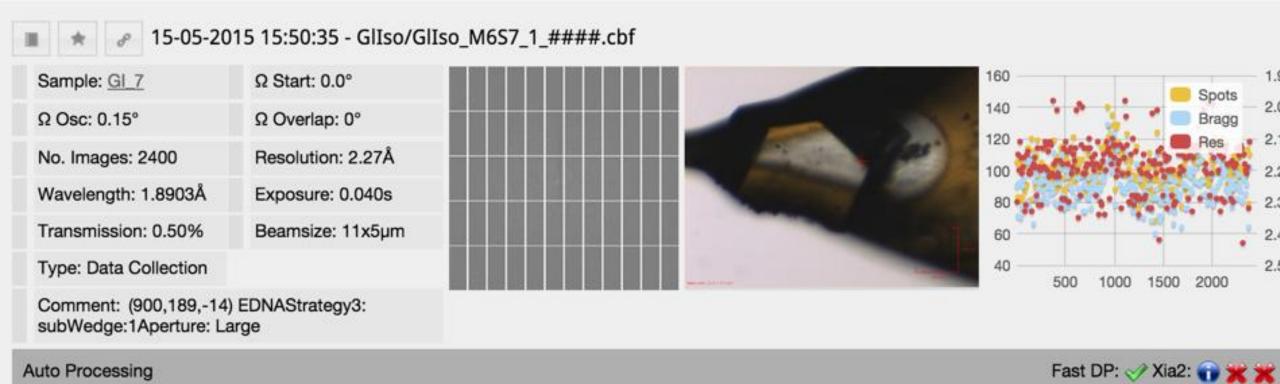

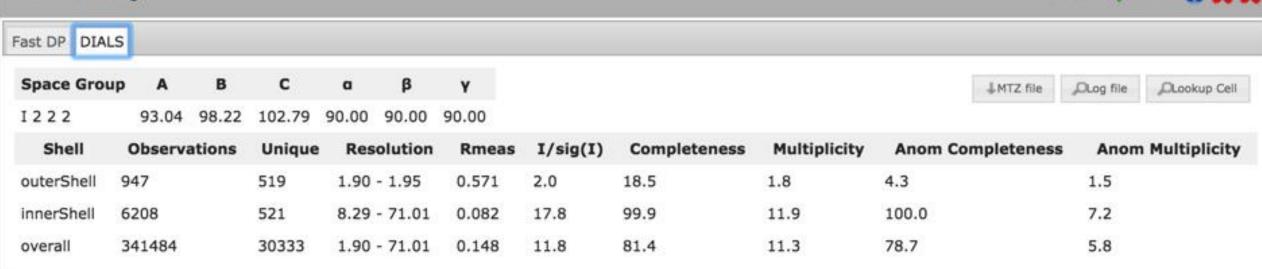

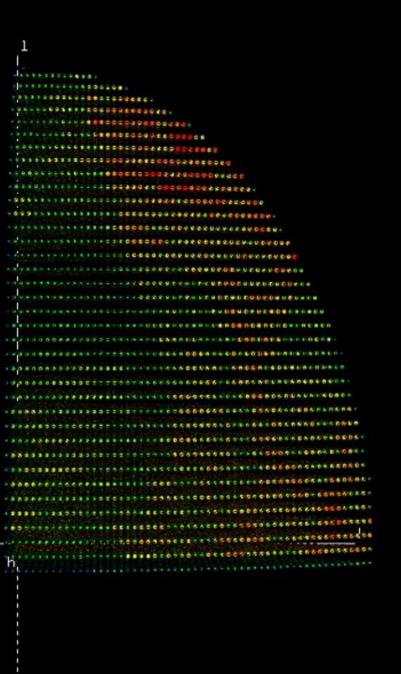

# Multiplicity Viewer

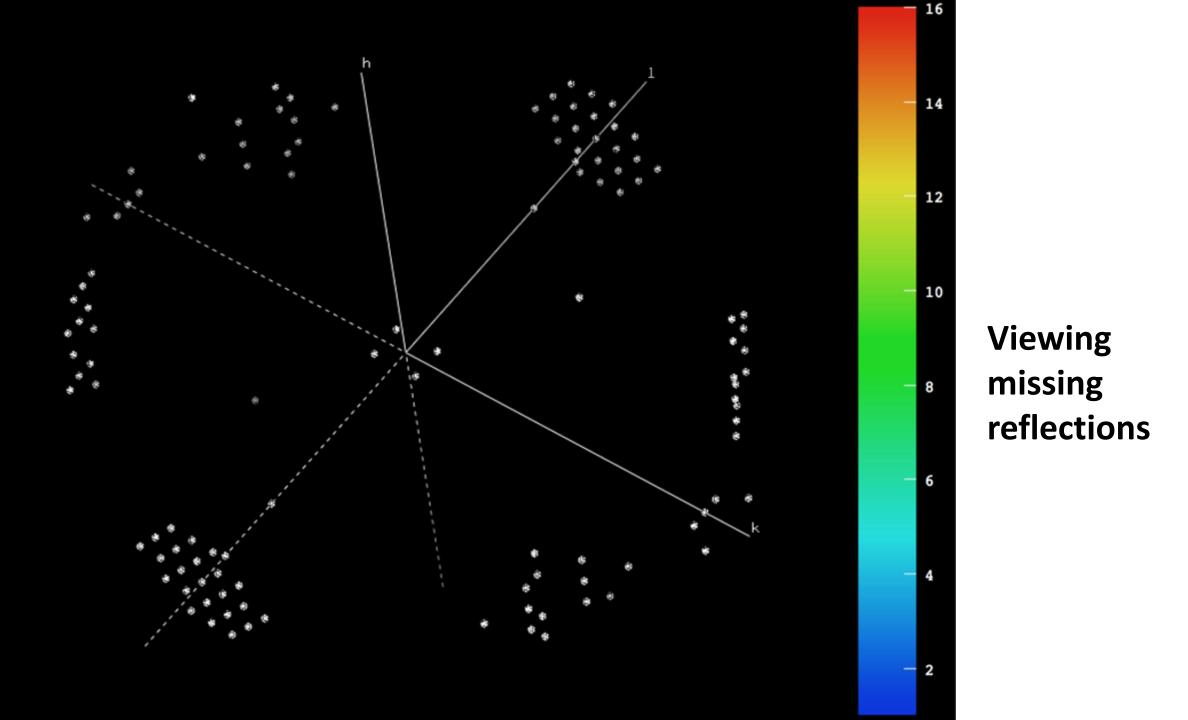

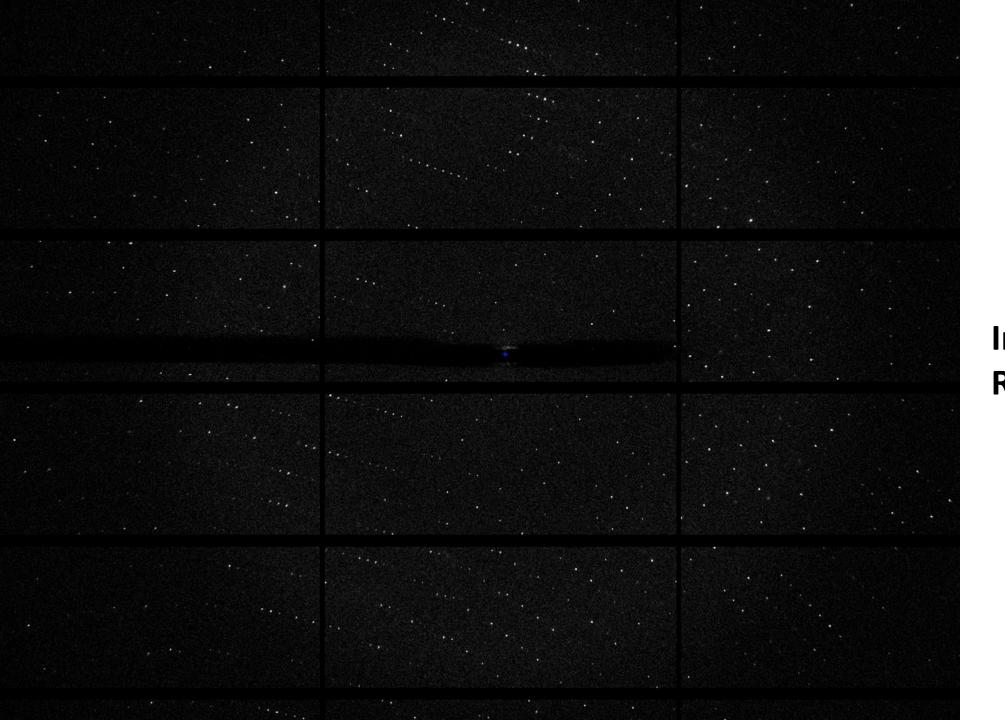

Image viewer: Raw data

# Image viewer: spots

#### Summary

- DIALS now used routinely for automated data processing via xia2
- xia2 is the "friendly" DIALS user interface for synchrotron data, and is bundled with DIALS
- Software available from dials.sf.net under BSD license
- Currently in "alpha" your mileage may vary etc.
- Binary releases available for Mac and Linux (Windows coming soon)
- Will be included in CCP4

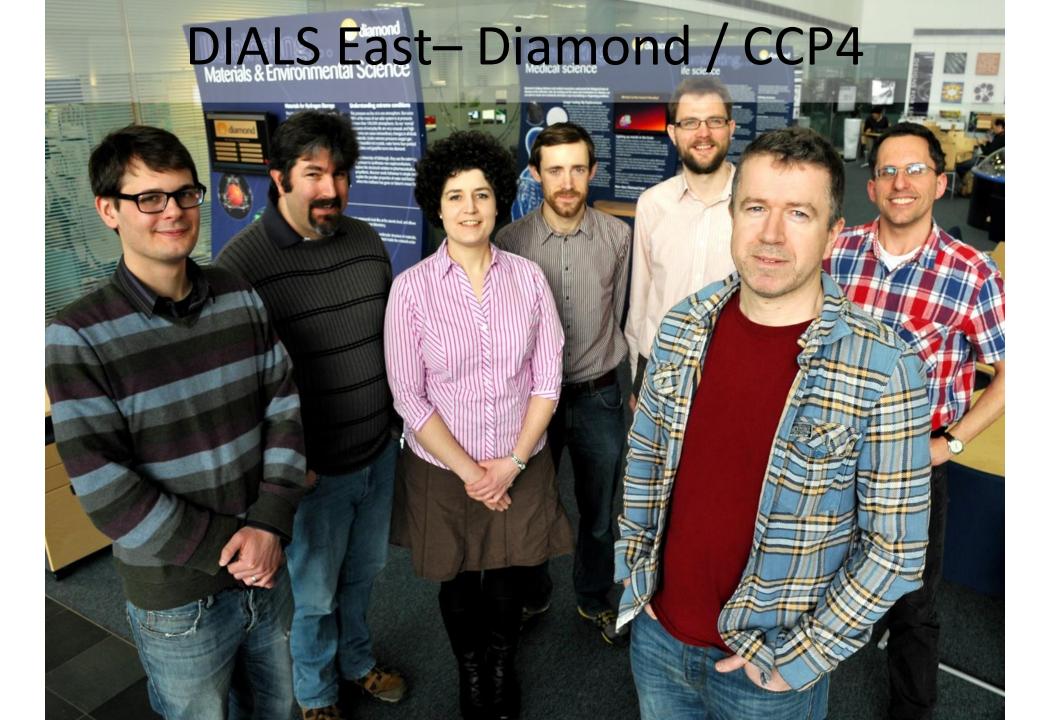

# DIALS West – LBL / SLAC

## Acknowledgements

- Gwyndaf Evans, Graeme Winter, James Parkhurst, Luis Fuentes-Montero, Richard Gildea, Markus Gerstel, Alun Ashton
- Andrew Leslie, Harry Powell, Phil Evans, Garib Murshudov
- Nick Sauter, Aaron Brewster, Nat Echols, Ian Rees, Nigel Moriarty, Ralf Grosse-Kunstleve
- Software users & Diamond scientists

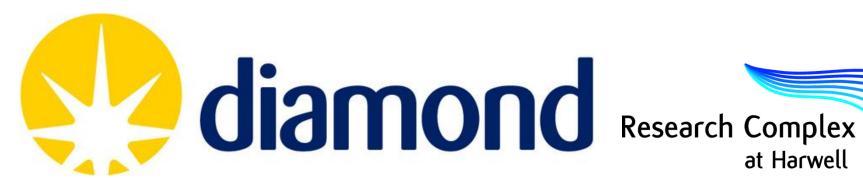

at Harwell

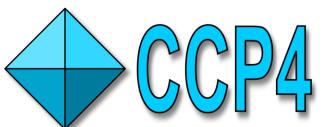

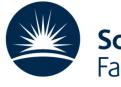

Science & Technology Facilities Council

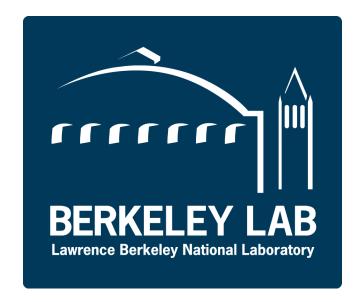

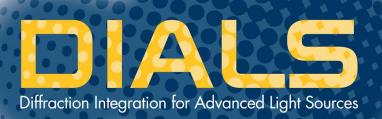

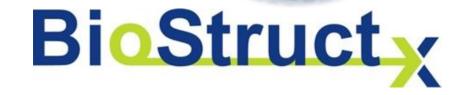

# **BLEND**

Management of Data from Multiple Crystals

# James Foadi (author)

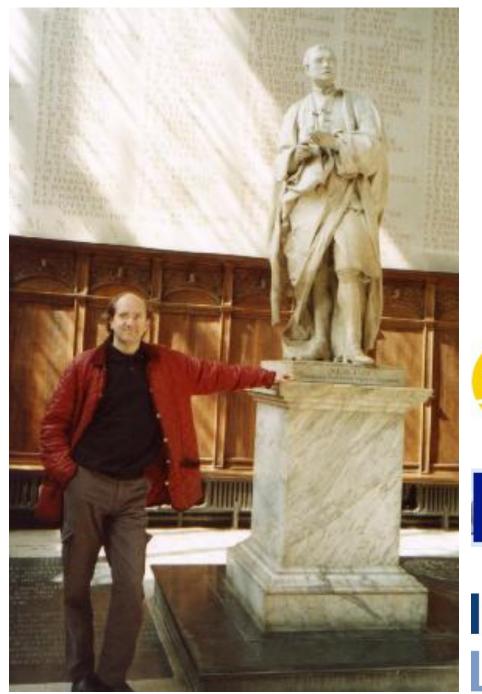

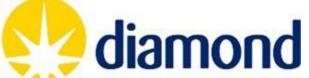

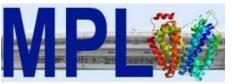

Imperial College London

#### In a nutshell

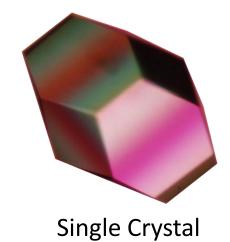

Established Methods and Software

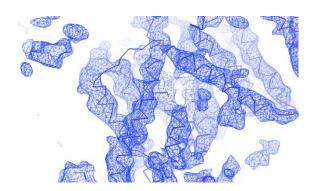

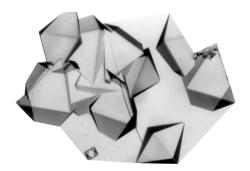

**Multiple Crystals** 

New Methods and Software

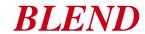

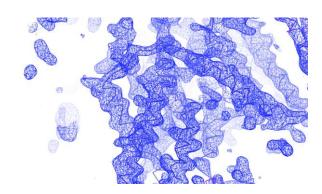

#### What is BLEND

Tool to manage/process multiple data sets from multiple crystals (scaling)

Help to reduce the large number of data implied by the combination of multiple data sets:

- a) cluster analysis on cell parameters;
- b) scaling all cluster produced
- c) filtering out data sets

"Environment" to help knowing better the quality of your data

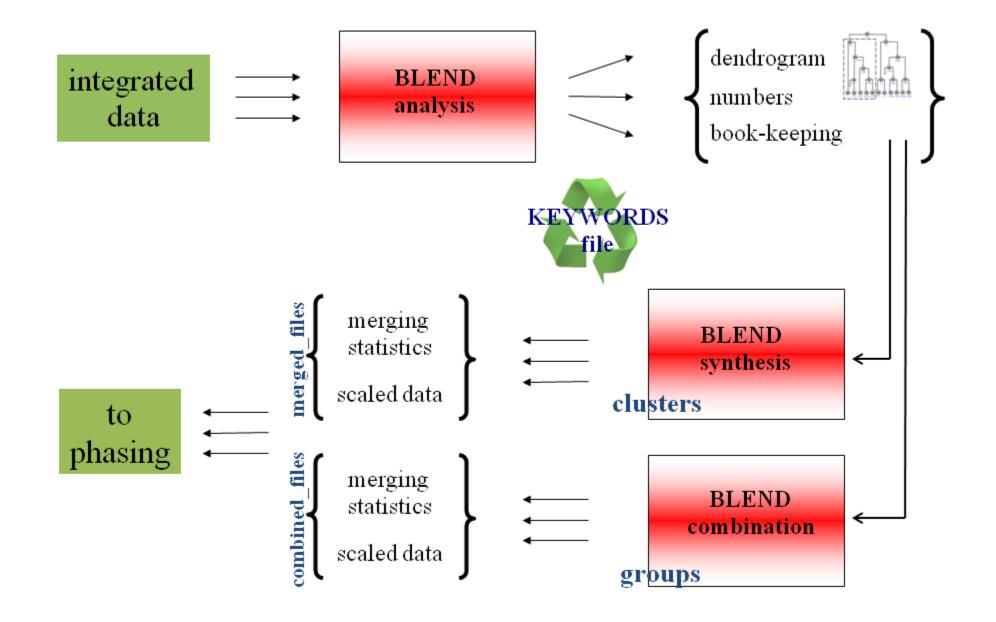

## Example

- in situ Tellurite resistance protein homolog
- 67 wedges / 56 crystals ; 6 to 10 degrees oscillation

• Space group H3

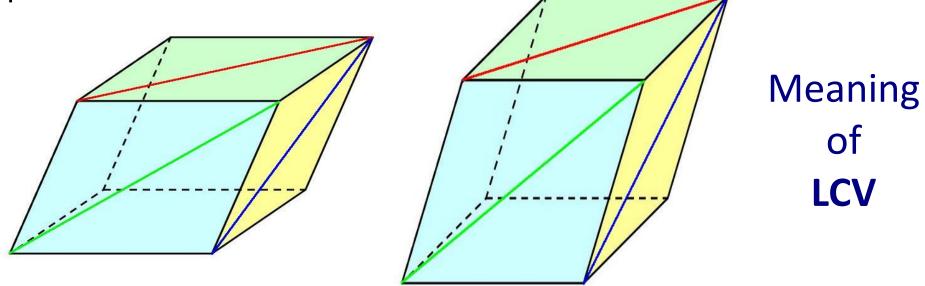

**Linear Cell Variation** 

# Dendogram

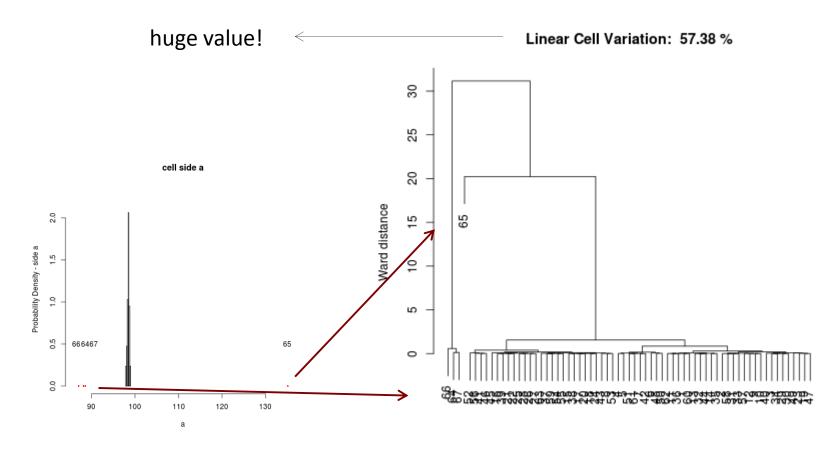

Individual datasets

64, 65, 66 and 67 can be filtered out

## Dendogram

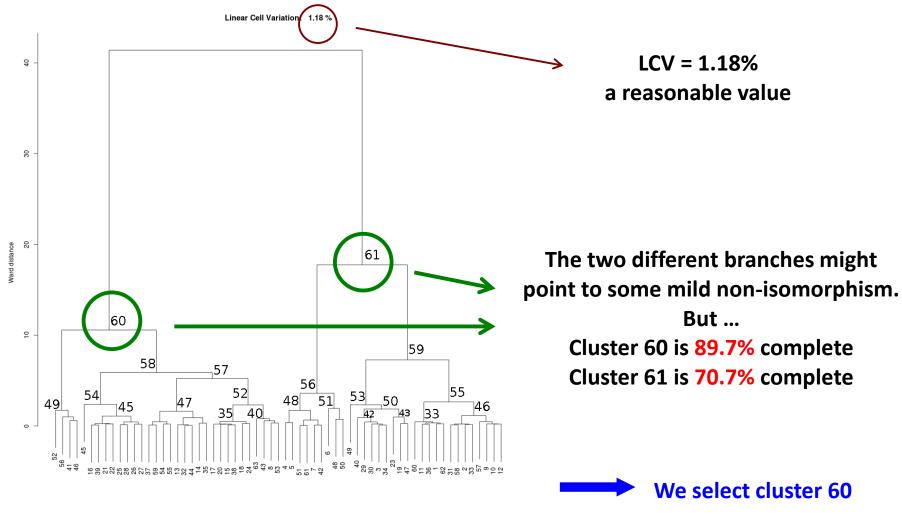

### Annotated dendogram

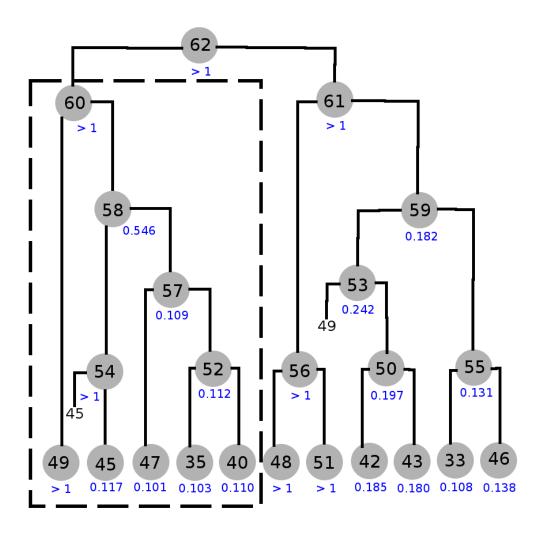

Cluster 57 shows a good value of Rmeas.

Cluster 58 shows a bad value of Rmeas.

Cluster 54 is "polluting" the good quality of cluster 57.

Cluster 60 is "polluted" by cluster 58, but could also be "polluted" by cluster 49.

We need to combine cluster 57 with groups of data sets or individual data sets of cluster 54, in order to form a "cleaned" cluster 58. Then we combine with data sets from cluster 49, in ordert o form a "cleaned" cluster 60.

## Filtered dendogram

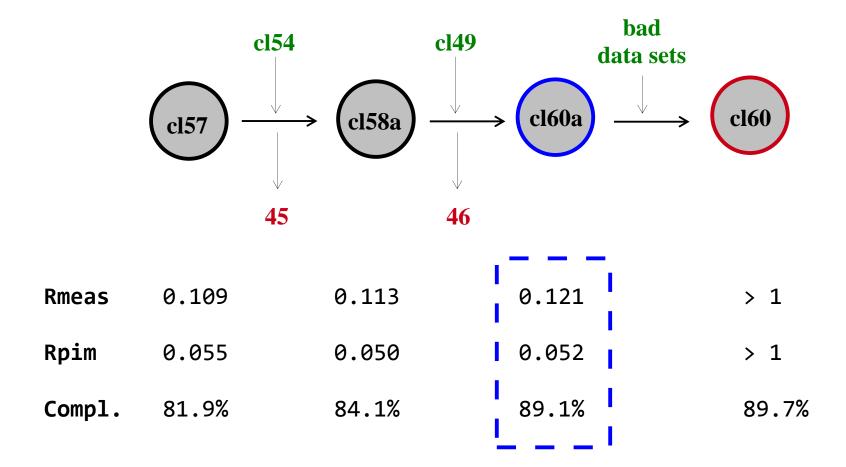

## Further reading

First published

<u>paper:</u>

J. Foadi, P. Aller, Y. Alguel, A. Cameron, D. Axford, R. L. Owen, W. Armour, D. G. Waterman, S. Iwata and G. Evans Clustering procedures for the optimal selection of data sets from multiple crystals in macromolecular crystallography

Acta Cryst. (2013), D69, 1617-1632

See also:

**BLEND** user guide

Diamond web site and in BLEND installation package (or on request)

**Tutorials** 

In BLEND installation package (or on request)

## Acknowledgements

#### **BLEND RESEARCH**

James Foadi

Gwyndaf Evans (PI)

Pierre Aller

#### IN-SITU MEMBRANE

#### **PROTEIN**

Yilmaz Alguel

Nien-Jen Hu

Danny Axford

**Gwyndaf Evans** 

**Kostantinos Beis** 

Hassanul Choudhury

#### **FUNDING**

Wellcome Trust

#### **MPL SUPPORT**

Isabel DeMoraes

Momi Iwata

So Iwata

#### **124 SUPPORT**

Danny Axford

#### DIAMOND SOFTWARE

**SUPPORT** 

Alun Ashton

Karl Levik

# Thanks for listening!

http://dials.sf.net